# **БМС01 РУКОВОДСТВО ПО ЭКСПЛУАТАЦИИ**

# Оглавление

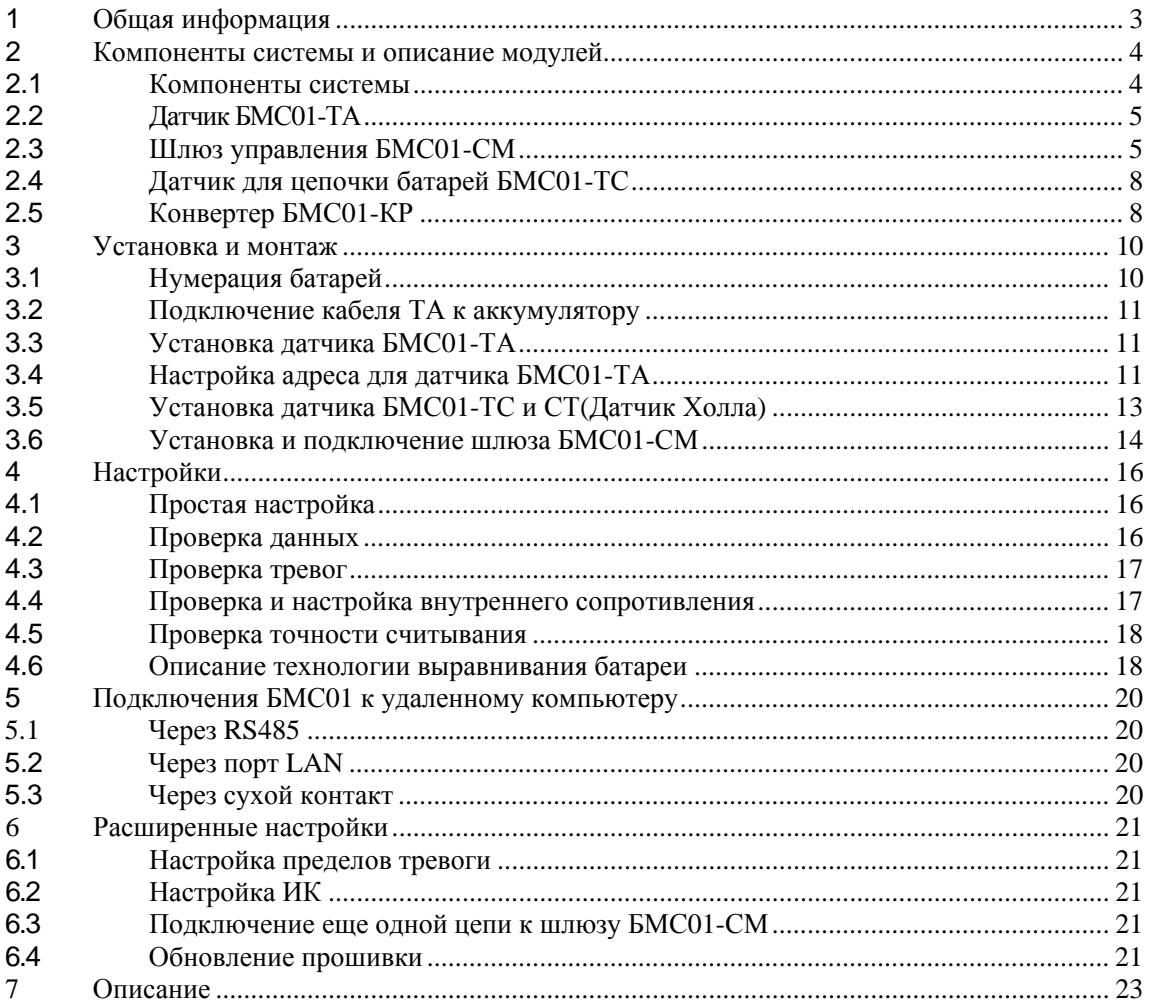

## **1 Общая информация**

БМС01 – независимая система мониторинга аккумуляторных батарей. БМС01 обеспечивает максимальную надежность и предотвращает неожиданный выход из строя АКБ. Система содержит шлюз БМС01-СМ, датчики для цепочки батарей БМС01-ТС, датчиков БМС01-ТА. В некоторых случаях, система может включать конвертер БМС01-КР.

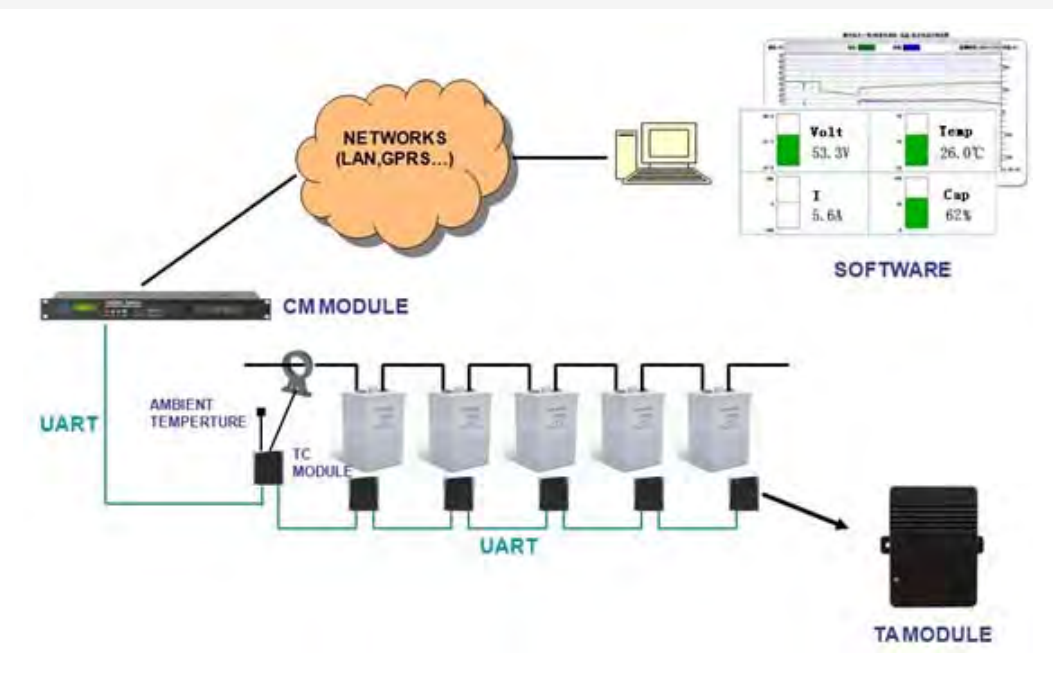

#### Рисунок 1-1-1

Стандартная конфигурация БМС01 имеет следующие функции и возможности:

- Онлайн мониторинг напряжения, внутреннего сопротивления, температуры батареи, напряжения цепи, тока заряда и разряда и температуры окружающей среды

- Автоматическая сигнализация при превышении порогов сигнализации
- Отображение данных на шлюзе БМС01-СМ

- Данные могут быть сохранены на шлюзе БМС01-CM, а удаленный компьютер или контроллер можно подключить к шлюзу БМС01-CM для получения данных через порт RS485 или порт Ethernet

- БМС01-СМ стандартно поставляется с двумя выходами сухого контакта.

#### **Преимущества системы:**

- Система максимизирует надежность аккумуляторных систем ИБП.
- Аварий по причине неожиданного выхода из строя АКБ нет.
- Формирует отчет о состоянии аккумуляторов, чтобы запланировать замены на следующий год.
- Исключение человеческого фактора.
- Предоставляется полная картина как для поставщика АКБ, так и для пользователя, что позволяет полностью исключить все разногласия, спорные моменты, при выяснении обстоятельств выхода из строя АКБ в процессе эксплуатации.
- Увеличение времени наработки на отказ и уменьшение среднего времени на восстановление системы.
- Под непрерывным(24/7) контролем все АКБ: напряжение аккумуляторных батарей, зарядку и разрядку батарей, сопротивления, температуру, состояние работоспособности, режимы работы батарей.

# **2 Компоненты системы и описание модулей**

## **2.1 Компоненты системы**

Стандартная конфигурация:

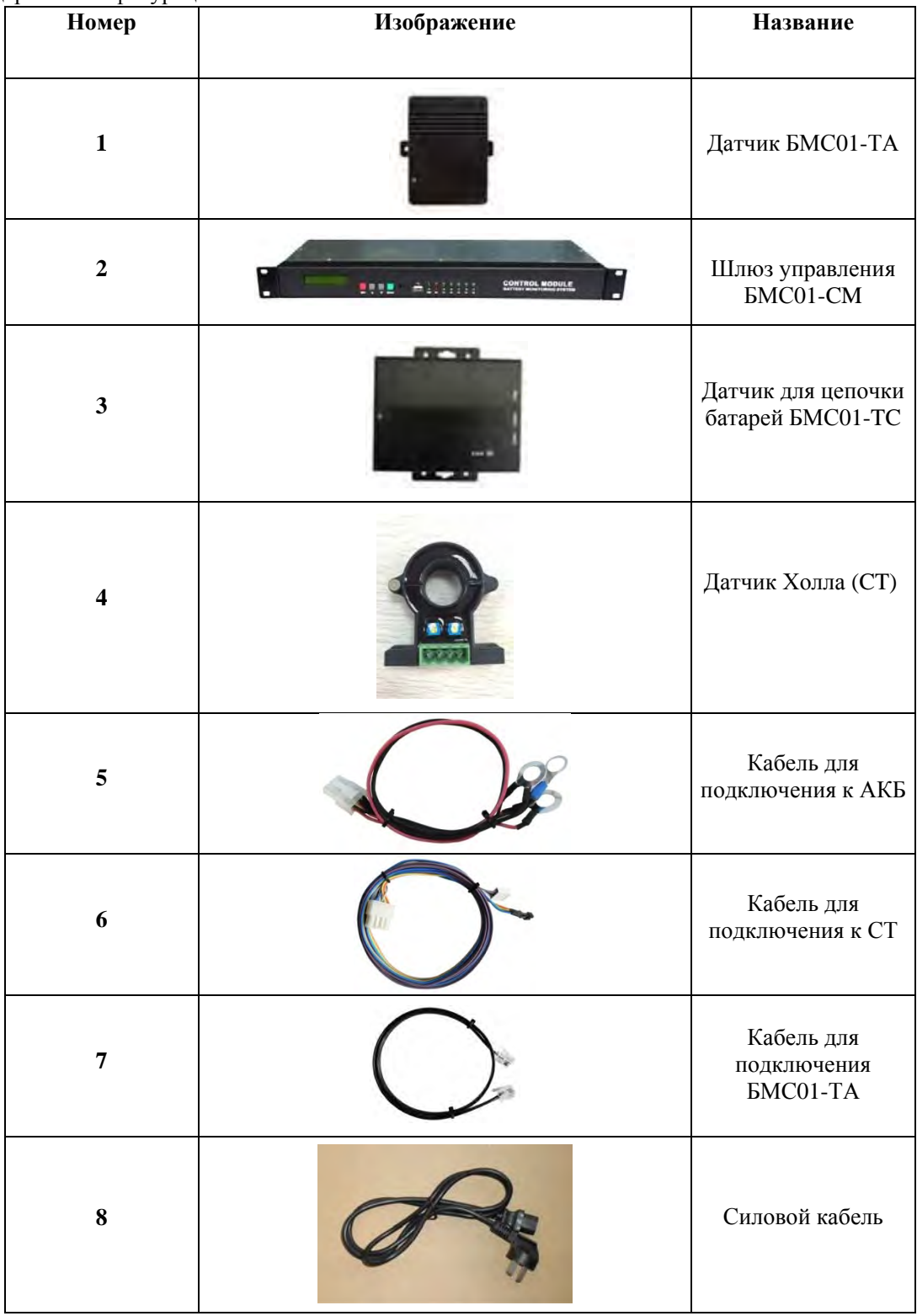

# Дополнительные функции:

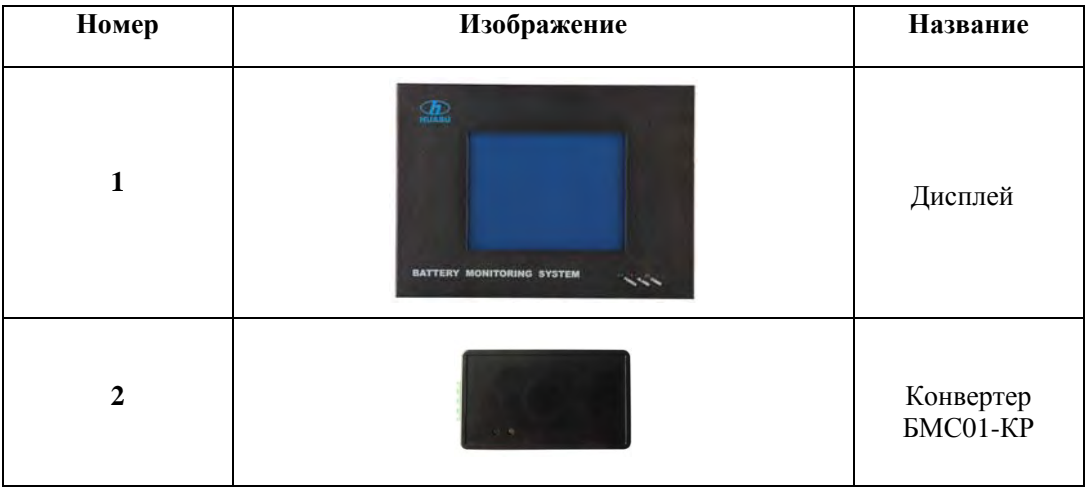

#### **2.2 Датчик БМС01-ТА**

Датчик БМС01-ТА контролирует напряжение, температуру и внутреннее сопротивление одной батареи и передает данные через коммуникационный порт. Питание от измеряемого аккумулятора. Датчик БМС01-ТА может быть 3 типов на батареи 2В, 6В, 12В. Датчик БМС01-ТА должен использоваться только с подходящим типом батареи, в противном случае возможно повреждение датчика. Интерфейс модуля описан на следующем рисунке:

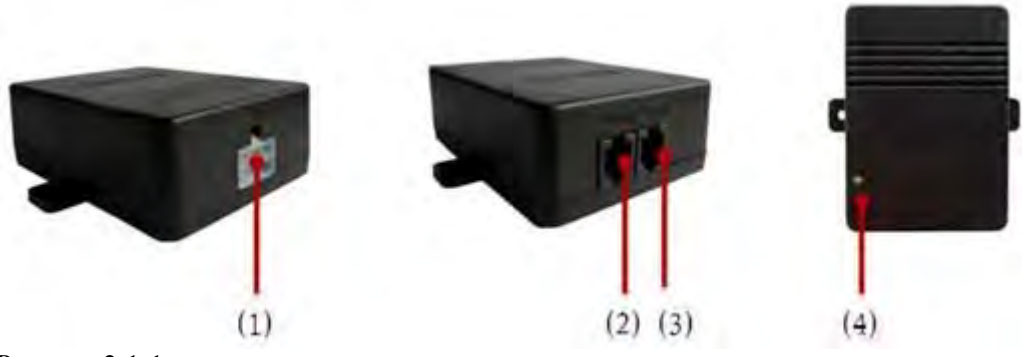

Рисунок 2-1-1

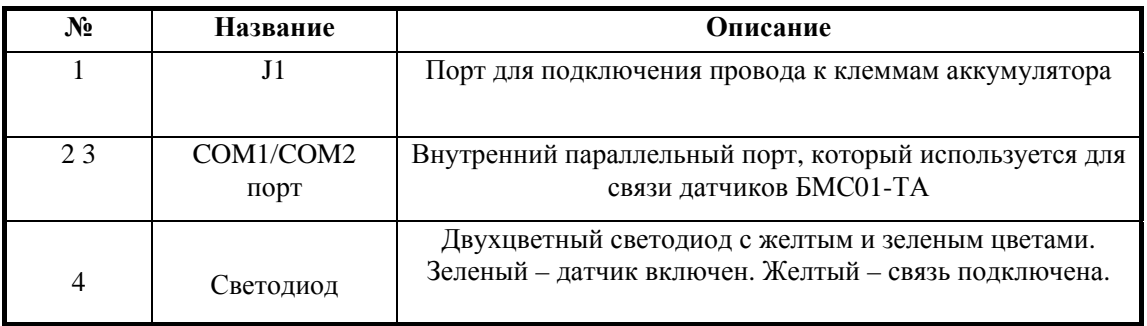

#### **2.3 Шлюз БМС01-СМ**

Шлюз БМС01-СМ опрашивает датчики БМС01-ТА и получает измеренные данные напряжение, температуру и внутренне сопротивление. БМС01-СМ отображает все данные о батареи. Шлюз может управлять до 6 цепей, одна цепь может поддерживать максимум до 300 батарей.

Детали функциональности:

- Считывание данных с модулей БМС01-ТА.
- Наличие ЖК-дисплея, который позволяет проверять данные в режиме реального времени и историю записей сигнализации.
- Можно устанавливать параметры для работы.
- Функция автоматической сигнализации. В случае превышения установленных порогов, будет мигать светодиод, звуковая сигнализация и автоматическое выключение реле.
- Подключение к ПК через порт RS485 или Ethernet, протоколы Modbus, SNMP.

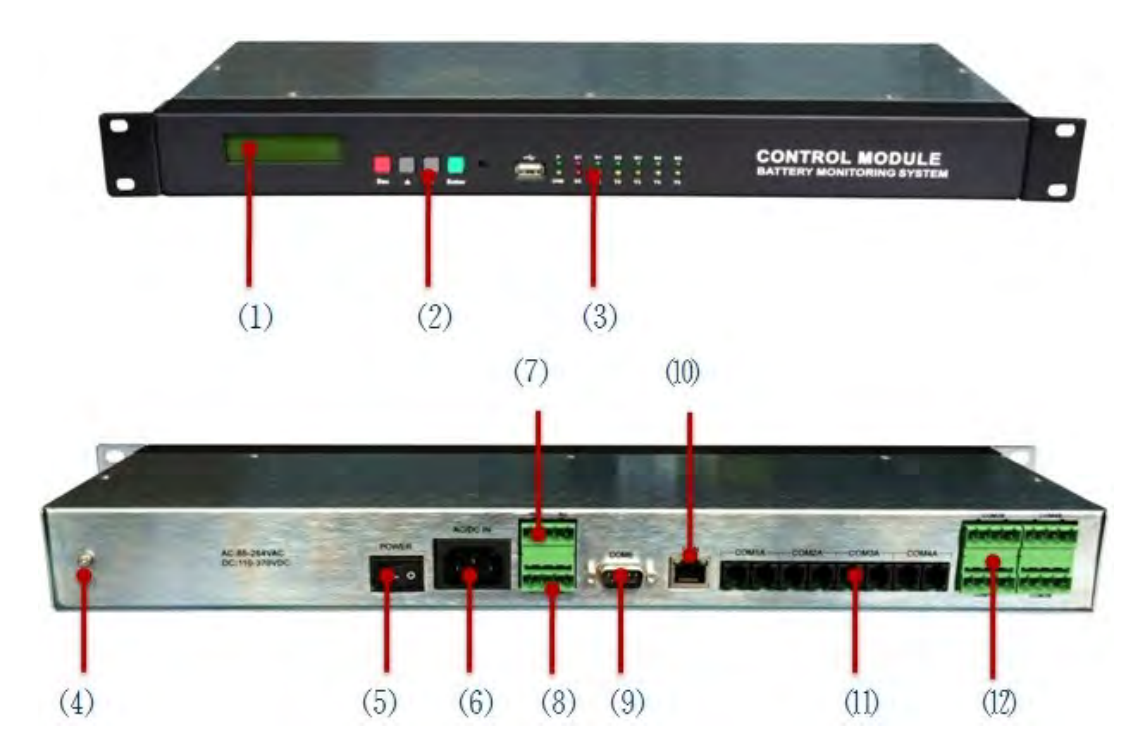

Рисунок 2-2-1

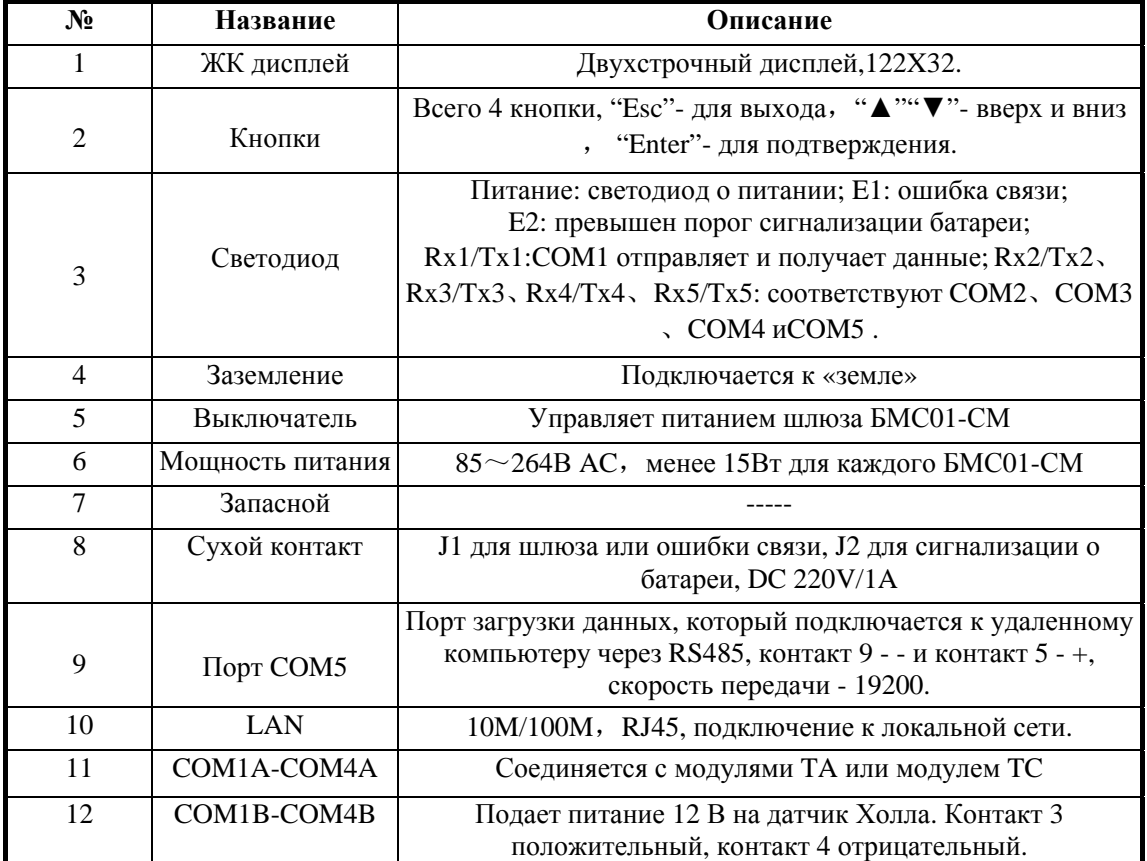

## **2.4 Датчик для цепочки батарей БМС01-TC**

Датчик БМС01-TC контролирует зарядный и разрядный ток, температуру окружающей среды для одной цепи. Модуль БМС01-TC связывается со шлюзом БМС01-CM через параллельный порт COM1 и COM2. Одна цепь требует одного датчика БМС01-TC. Детали показаны ниже.

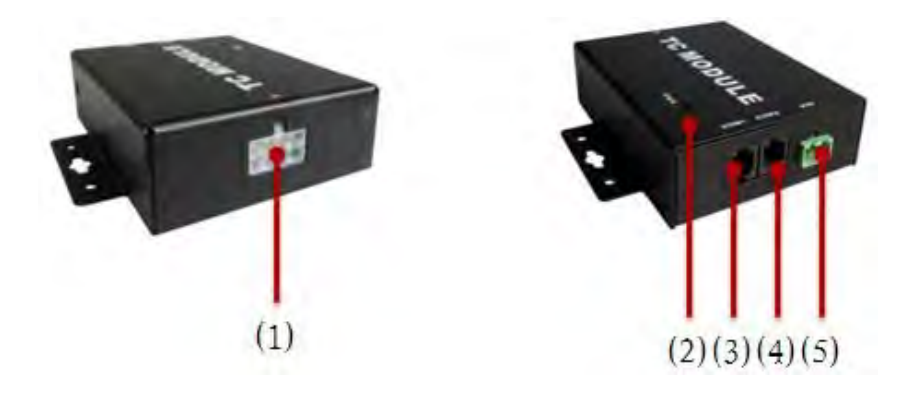

Рисунок 2-3-1

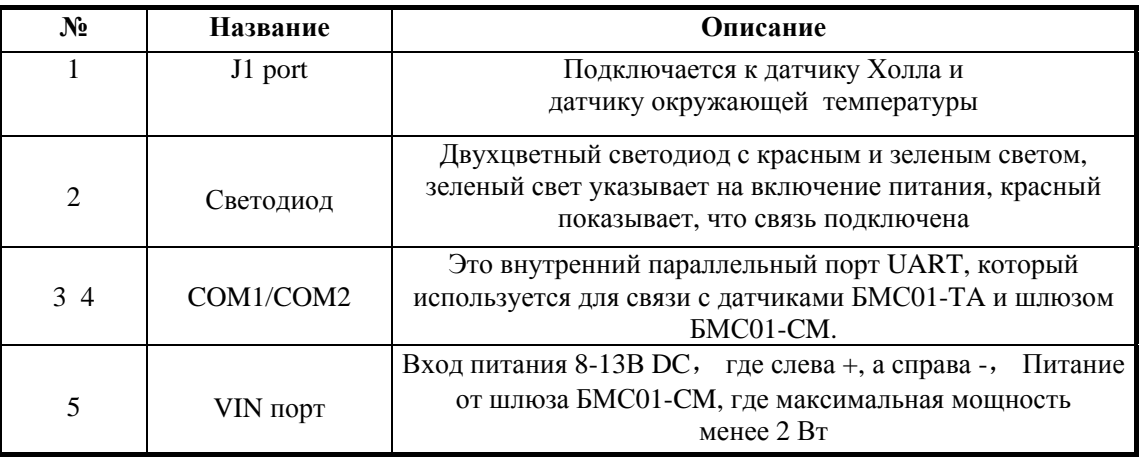

#### **2.5 Конвертер БМС01-КР**

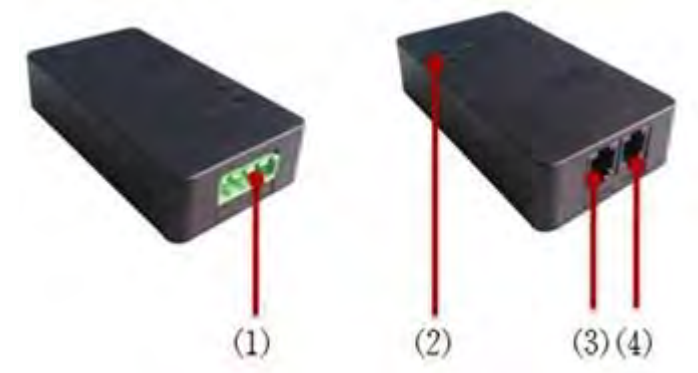

Изображение 2-4-1

Конвертер используется только для подключения датчиков БМС01-ТА напрямую к существующей системе мониторинга без шлюза БМС01-СМ. Он преобразует интерфейс UART в интерфейс RS485. Один БМС01-КР поддерживает до 130 датчиков БМС01-ТА. Детали показаны ниже.

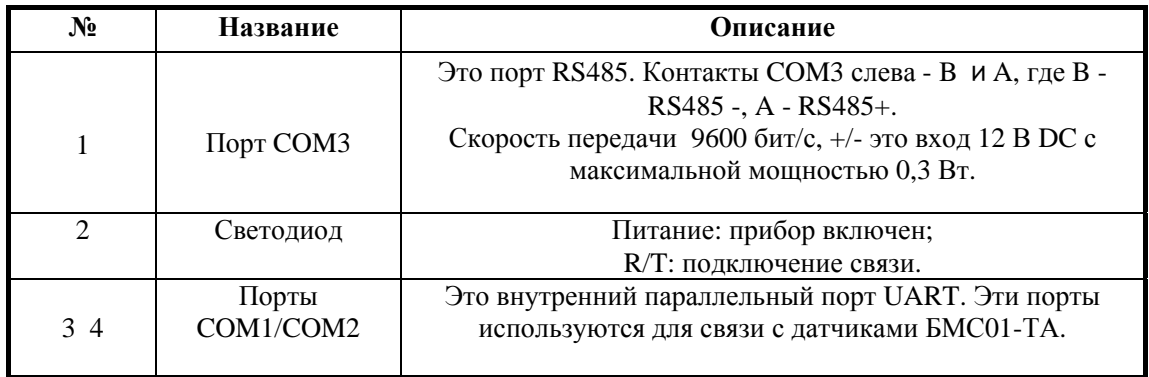

## **3 Установка и монтаж**

## **3.1 Нумерация батарей**

Перед подключением датчиков БМС01-TA к батареям, батареи должны быть пронумерованы и помечены правильно, используя наклейку для наклеивания на поверхность батареи там, где их легко увидеть. Первая батарея должна быть первой на положительной клемме строки, № 2 - батарея, следующая за батареей № 1, и так далее. Последняя батарея - та, которая прикреплена ближе всего к отрицательному полюсу. Батареи должны быть пронумерованы в соответствии с этим методом.

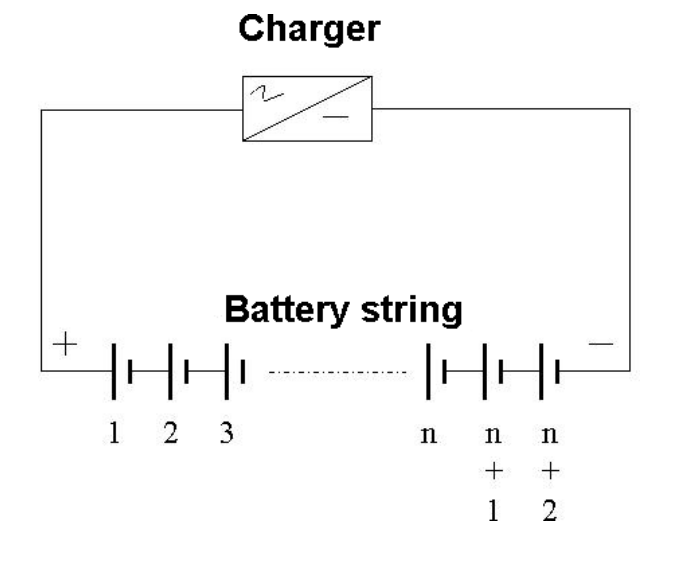

Рисунок 3-2-1

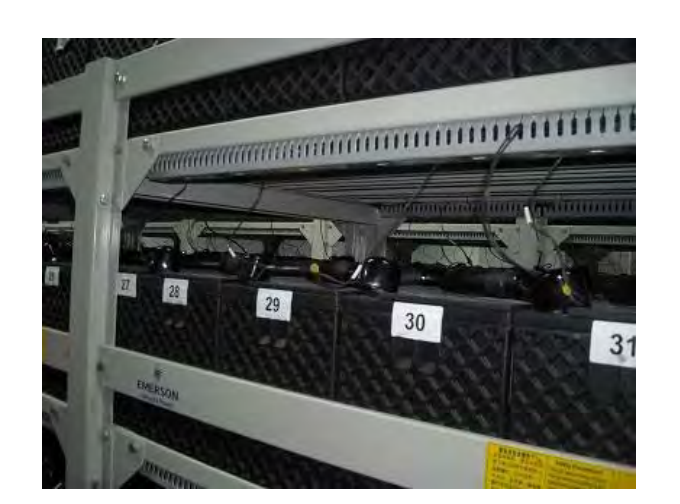

Рисунок 3-2-2

#### **3.2 Подключение кабеля ТА к аккумулятору**

Каждая батарея должна быть подключена к одному кабелю TA на своих полюсах. Поместите красные провода на положительный полюс батареи, а черные - на отрицательный полюс (см. рисунок 3-2-1).

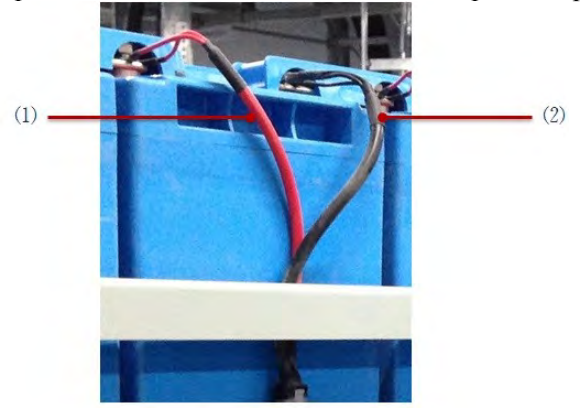

Рисунок 3-2-1

#### **3.3 Монтаж датчика БМС01-ТА**

Установите датчики БМС01-TA на боковой стороне аккумулятора, затем подключите кабель TA к порту JI на модулях (Рисунок 3-3-1 (1)), светодиод загорится. После завершения настройки адреса подключите все модули БМС01-TA последовательно коммуникационными кабелями (Рисунок 3-3-1 (2)).

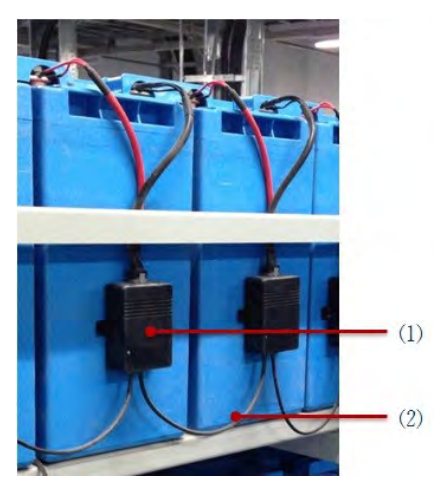

Рисунок 3-3-1

#### **3.4 Настройка адреса для датчиков БМС01-ТА**

Начальный адрес равен 1 для всех датчиков и должен быть установлен в соответствии с установкой. Максимальный адрес, который можно установить - 240, все датчики с разными адресами подключены к одной коммуникационной шине.

#### **Использование адресного модуля для установки адреса БМС01-ТА**

Если необходимо установить много модулей, использование адресного модуля будет более удобным. Просто подключите адресный модуль к COM1 датчика БМС01-TA и установите новый адрес в адресном модуле, адрес будет изменен на новый.

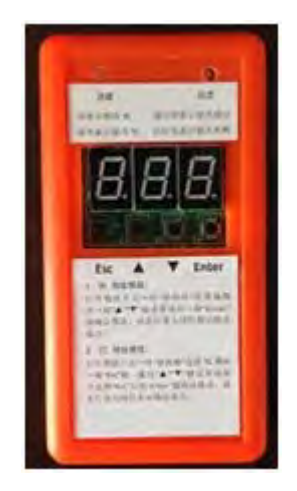

Рисунок 3-4-1

#### **Использование шлюза БМС01-СМ для установки адреса датчиков БМС01-ТА**

Подключите датчиков БМС01-TA к COM1A шлюза БМС01-CM, а затем выполните следующие действия: Войдите в меню «3-Setup»:

Выберите «3.6 Mod Para»:

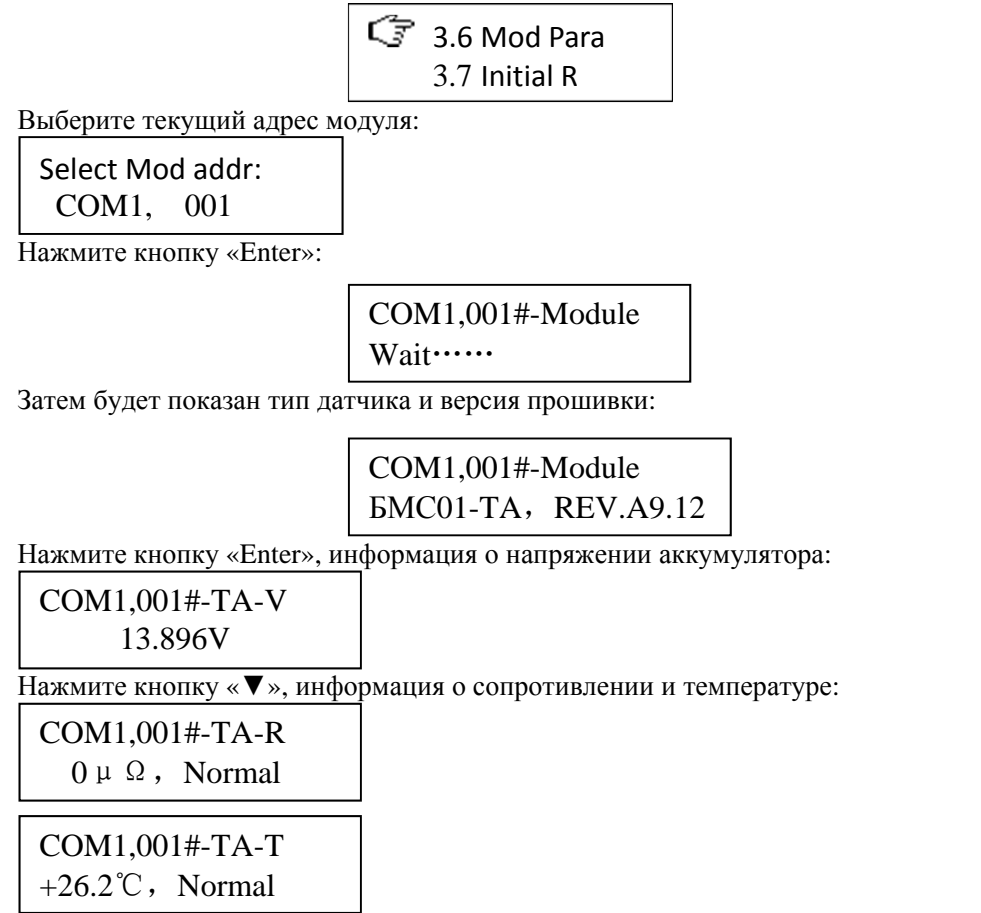

Если продолжать нажимать «▼», информация о адресе датчика:

COM1,001#-TA -Addr 001

Нажмите кнопку «Enter» затем нажмите кнопку «▼» или «▲» чтобы ввести новый адрес, затем нажмите кнопку «Enter»:

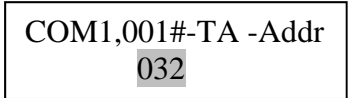

Проделайте описанные шаги с остальными модулями, для установки адресов.

#### **3.5 Установка датчика БМС01-TС и СТ (датчика Холла)**

Датчик Холла можно установить на батарее. Нужно пропустить кабель через датчик Холла.

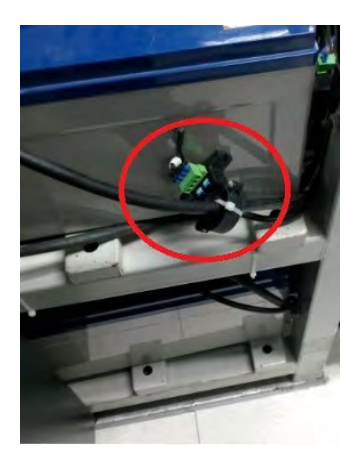

Рисунок 3-5-1

Сохраните направление между указанным на датчике Холла и направление тока в кабеле.

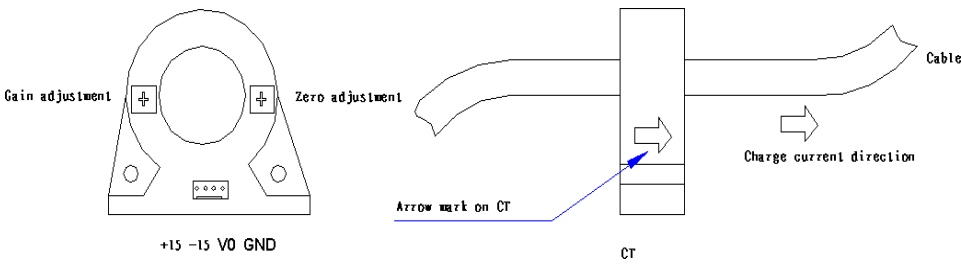

Рисунок 3-5-2

Датчик для цепочки батарей БМС01-TC можно установить рядом с аккумуляторной стойкой, рядом с датчиком Холла, кабель (1) подключается к датчику Холла, кабель связи (2) соединяет датчик БМС01-TC и первый датчик БМС01-TA, кабель (3) соединяет датчик БМС01-TC со шлюзом БМС01-CM. Питание для датчика БМС01-TC подается от шлюза БМС01-CM через кабель (4).

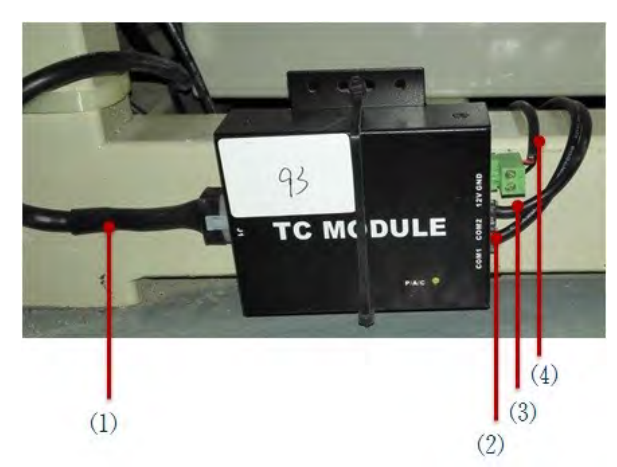

Рисунок 3-5-3

Адрес по умолчанию для датчика БМС01-TC - 1, который можно изменить с помощью шлюза БМС01-CM или модуля адресов, как это делается с датчиками БМС01-TA. Адрес, назначенный датчику БМС01-TC с помощью «Easy setup», равен 241, поэтому адрес датчика БМС01-TC должен быть изменен на этот адрес перед подключением к шлюзу БМС01-CM.

## **3.6 Установка и подключение шлюза БМС01-СМ**

Шлюз БМС01-CM может быть установлен в стойке или на стойке батарей, как показано ниже:

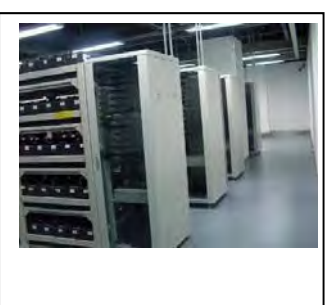

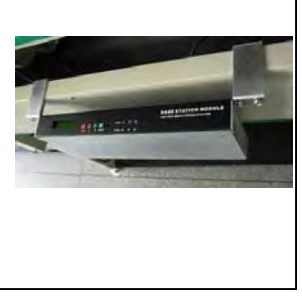

Рисунок 3-6-1 Рисунок 3-6-2

Шлюз БМС01-СМ связывается с датчиками БМС01-ТА и БМС01-ТС через порты COM1A, COM2A, COM3A and COM4A. Каждый порт может контролировать датчики БМС01-TA до 130 или 240. Один шлюз БМС01-CM может управлять 6 цепочками батарей.

Для одной цепочки батарей и менее чем 240 батарей соедините все модули БМС01-TA и БМС01-TC кабелями связи, затем перейдите к COM1A шлюза БМС01-CM и выполните цикл, как показано на рисунке ниже. Также необходимо питание от контакта 3 и 4 COM1B для датчика БМС01-TC.

Подключите шлюз БМС01-CM к источнику питания AC / DC, диапазон напряжения которого требуется от 85-264 В АС или 110-370 В DC.

БМС01 Руководство по эксплуатации

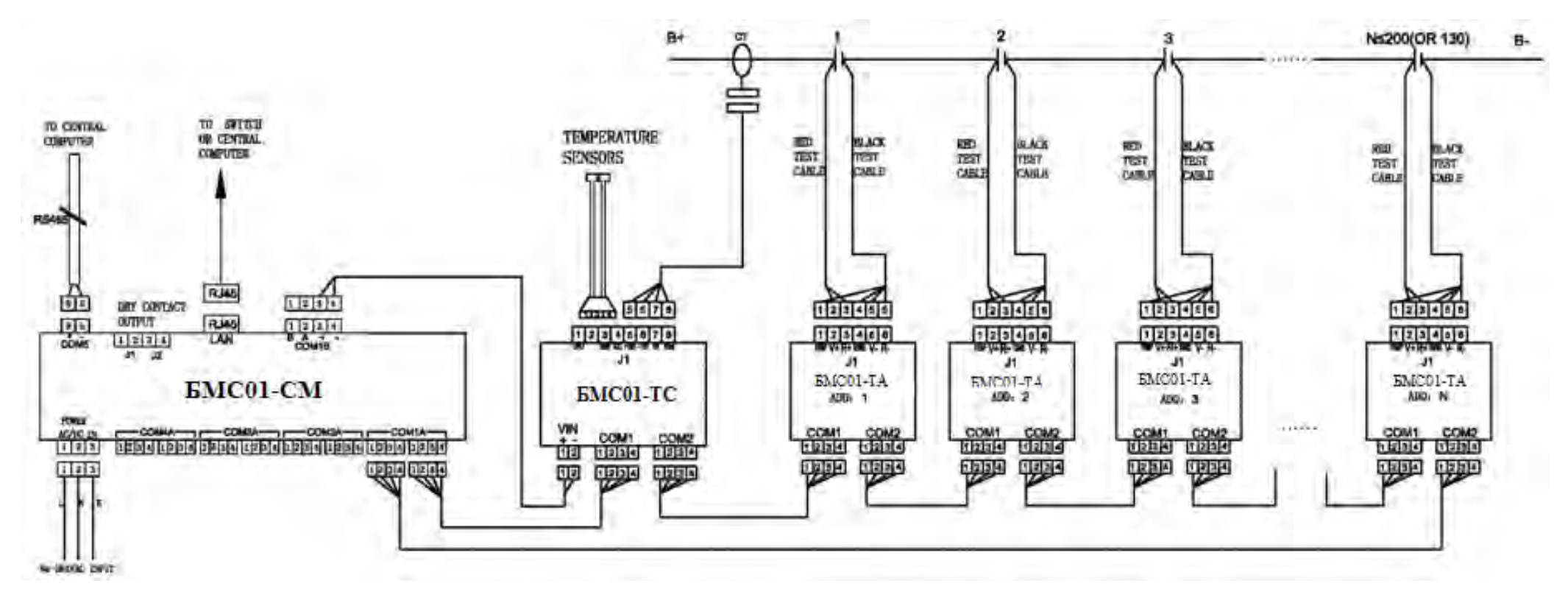

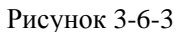

# **4 Настройки**

Включите питание на задней панели шлюза БМС01-CM, через несколько секунд нажмите кнопку «Esc», на ЖК-дисплее отобразится основной интерфейс, как показано ниже:

1#: OK 2#: -- 3#: -- 4#: -- 5#: -- 6#: --

Все состояния 6 цепочек батарей показаны как «OК» или «-» или «!», Где «-» означает, что нет этой строки, а «!» означает сигнал тревоги с этой строкой.

#### **4.1 Простая настройка(**Easy Setup**)**

Когда шлюз БМС01-СM запускается впервые, настоятельно рекомендуется использовать «Easy Setup» для настройки параметров.

Нажмите кнопку «Esc» на главном интерфейсе → «C. Setup»→ Введите пароль 2022  $\rightarrow$  «Easy Setup», затем введите номер строки, который может быть до 6:

Set 
$$
\rightarrow
$$
 String Qty  
1

И базовую информацию для каждой цепи, то шлюз БМС01-CM автоматически установит остальные параметры. Но базовые значения сопротивления для каждой батареи должны быть установлены вручную, пожалуйста, следуйте инструкциям в другом пункте.

$$
S1 \rightarrow Basic Set 2V,
$$
  
300AH, 40

«Easy Setup» назначит каждому коммуникационному порту на шлюзе БМС01-CM отдельную строку, например, порт COM1A для цепи №1, порт COM2A для цепи №2 и т. д. Поэтому, при подключении датчиков БМС01-TA и БМС01-TC для каждой цепи и это означает, что все датчики БМС01-TA и БМС01-TC для цепи №1 должны быть подключены к порту COM1A.

Адрес, назначенный датчику БМС01-TC равен 241 с помощью «Easy Setup», поэтому адрес датчика БМС01-TC должен быть изменен на этот адрес перед подключением к шлюзу БМС01- CM.

Выполнив вышеуказанные шаги, нажмите кнопку «Esc», чтобы вернуться к основному интерфейсу.

#### **4.2 Проверка данных**

Просмотрите все данные на шлюзе БМС01-CM, чтобы проверить правильность всех соединений и параметров. Войдите в меню "A. Mon. Data" → выберите цепь и нажмите "Enter":

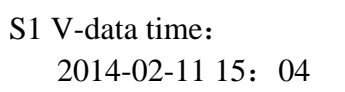

Последним обновленным временем для значений напряжения батарей. Нажмите "▼":

S1 R-data time: 2014-02-01 00:04

Последним обновленным временем для значений сопротивления батарей. Нажмите "▼":

$$
\boxed{\text{S1 V&C:}}
$$

«V» – напряжение цепи «C» – ток цепи. Нажмите «▼»:

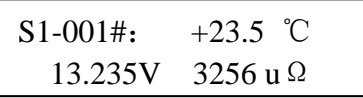

Тут указаны температура, напряжение и внутреннее сопротивление для батареи №1 в цепи №1. Нажмите «▼» и увидите данные для каждой батареи. На последней странице будут отображаться температуры окружающей среды:

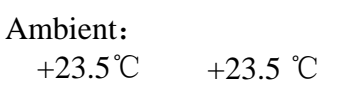

Если обнаружены неправильные значения, необходимо проверить подключение и параметры.

#### **4.3 Проверка сигнализации**

При возникновении любой тревоги на главном интерфейсе появится знак «!», А на передней панели загорятся индикаторы.

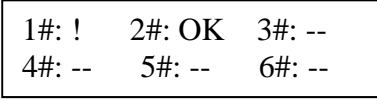

Нажмите «Enter» чтобы увидеть детали:

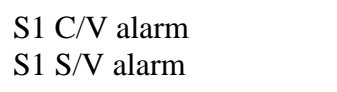

S1: цепь №1

C/V: напряжение батареи S/V: напряжение цепи батарей

Чтобы увидеть более подробно, войдите в меню "B Alarm Info."→ "B.1 Curr. Alm." → Выберите строку→ используйте «▲» или «▼», чтобы увидеть все тревоги.

В меню "B.2 Alarm Rec." показаны все восстановленные тревоги..

Во время тревоги включится звуковая сигнализация на шлюзе БМС01-CM, дважды нажмите «Esc», чтобы выключить его. Также его можно отключить в меню «5.5 Beep Ctrl»

#### **4.4 Проверка и настройка внутреннего сопротивления**

Шлюз БМС01-CM будет выполнять тестирование внутреннего сопротивления один раз в месяц автоматически, а в первый раз для его запуска необходимо провести тестирование внутреннего сопротивления вручную, чтобы получить базовые значения сопротивления для каждой батареи. В меню «2 R Test» выберите цепь, затем нажмите «Enter», чтобы запустить тест внутреннего сопротивления, который займет от 10 минут до получаса в зависимости от номера батареи. Если вы хотите прервать процесс во время теста, просто выключите шлюз БМС01-CM.

После завершения теста следует выполнить настройку базовых значений внутреннего сопротивления, как показано ниже.

#### **Для новых батарей**

После проведения теста на внутреннее сопротивление, его можно использовать в качестве стандартного сопротивления для этих батарей. См. шаги ниже, чтобы установить стандартную настройку сопротивления.

 $\ll$ 3 Setup»  $\rightarrow$   $\ll$ 3.8 R Set»  $\rightarrow$  выберите строку, затем нажмите «Enter», последние значения внутреннего сопротивления будут сохранены как стандартные значения. После этого шлюз БМС01-CM выдаст сигнал тревоги, если какое-либо значение сопротивления будет выше на 50%, чем стандартное значение во время теста.

#### **Для старых батарей**

После проверки сопротивления старых батарей определите среднее значение в качестве стандартного сопротивления. См. Шаги ниже, чтобы установить стандартную настройку сопротивления для старых батарей.

"3 Setup"  $\rightarrow$  "3.7 Initial R" $\rightarrow$  Выберите цепь  $\rightarrow$  Нажмите « $\blacktriangle$ » на страницу с «All», затем введите среднее значение.

#### **4.5 Проверка точности**

Используйте прибор для измерения напряжения и температуры каждой батареи или просто выберите 5 батарей с самыми высокими значениями и 5 батарей с самыми низкими значениями для измерения, затем сравните результаты с показаниями на шлюзе БМС01-CM.

Для внутреннего сопротивления, так как оборудование с различными методами тестирования сопротивления будет получать разные результаты, обычно для проверки точности повторяют процедуру. Выполните тестирование внутреннего сопротивления 3 раза и рассчитайте точность. 5% точность приемлема для измерения внутреннего сопротивления.

#### **4.6 Описание технологии выравнивания батареи**

Когда батарея находится в состоянии плавающего заряда в течение длительного времени, напряжение батареи становится дисбалансным, потому что производительность батарей разная; это приводит к снижению емкости аккумулятора.

Система мониторинга батарей БМС01 может активироваться через равные промежутки времени, чтобы уменьшить разницу в производительности батареи, чтобы избежать кристаллизации жидкости из батареи и продлить срок службы батареи.

1. Принцип активации системы мониторинга батарей БМС01

Система мониторинга аккумуляторов БМС01 использует онлайн-технологию зарядки / разрядки, чтобы активировать аккумуляторную жидкость и продлить срок ее службы.

Модуль TA разряжает батарею в соответствии с программой настройки, затем батарея заканчивает зарядку - это период активации. У системы мониторинга батареи несколько периодов активации, чтобы сохранить здоровье батареи. Значение активации по умолчанию каждый месяц один раз, интервал может быть установлен пользователем.

#### 2. Принцип работы выравнивания напряжения батарей других систем.

Принцип работы выравнивания напряжения батареи заключается в следующем: когда батарея находится в режиме плавающей зарядки, пользователь использует зарядную / разрядную

батарею стороннего модуля выравнивания, чтобы напряжение каждой батареи приближалось к среднему напряжению и производилось выравнивание напряжения всей цепочки батареи; но на практике этот метод не может продлить срок службы батареи и повредит батарею. Дело в следующем,

Когда батарея использовалась в течение длительного времени, внутреннее сопротивление батареи разное. Чем больше внутреннее сопротивление батареи, тем выше плавающее напряжение.

Если модуль выравнивания использует стандартное напряжение, батарея с более высоким

внутренним сопротивлением будет заряжаться в течение длительного времени и будет повреждена.

Как только происходит сбой в модуле выравнивания, фактическое напряжение батареи составляет 2,25 В, модуль выравнивания обнаруживает напряжение 2,0 В, что будет непрерывно заряжать батарею и вызывать повреждение батареи из-за перезарядки. С другой стороны, модуль баланса обнаруживает напряжение 2,4 В и постоянно разряжает батарею, что приводит к ее чрезмерному разряду и повреждению.

Система БМС01 использует метод выравнивания внутреннего сопротивления. В плавающем состоянии батареи, выравнивание внутреннего сопротивления используется для активации активности батареи посредством неглубокого разряда батареи импульсного типа с помощью модуля мониторинга и многократной активацией цикла мелкого разряда батареи с высоким внутренним зарядом. Сопротивление вернется к процессу для нормальной или замедляющейся ситуации и уменьшается, чтобы достичь баланса внутреннего сопротивления батареи. Выравнивание внутреннего сопротивления выгодно для поддержания батареи в полном состоянии. Чем более равномерно внутреннее сопротивление, тем более равномерным будет напряжение и напряжение плавающего заряда батареи с более высоким внутренним сопротивлением. Это гарантирует, что батарея полностью заряжена

## **5.1 Через RS485**

COM5 на шлюзе БМС01-CM используется для подключения к ПК. Используется стандартный протокол MODBUS.

**5 Подключение БМС01 к ПК**

Тип связи: RS-485/ 2 провода. Скорость передачи: 19200 бит / с

Расположение выходов: выход 9 - отрицательный, выход 5 - положительный

В случае, если к ПК необходимо подключить два или более шлюзов БМС01-CM через одну и ту же шину RS485, необходимо изменить адреса шлюзов БМС01-CM. Адрес по умолчанию - 1, выполните следующие шаги, чтобы изменить его:

«3 Setup»  $\rightarrow$  «3.3 GL Set»  $\rightarrow$  Нажмите « $\nabla$ » на странице «Mod Addr», чтобы ввести новый адрес.

#### **5.2 Через порт LAN**

Порт LAN на шлюзе БМС01-CM поддерживает такие протоколы, как MODBUS / TCP и SNMP, IP для порта можно установить в меню "3 Setup" → "3.3 GL Set" →нажмите «▼» для перехода на страницу "IP Addr" , "Mask", "Gateway" для завершения настройки.

#### **5.3 Через сухой контакт**

На задней панели шлюза БМС01-CM имеется два сухих контакта J1 и J2, J1 для ошибки шлюза или связи и J2 для аварийного сигнала батареи. Контакты могут выдерживать напряжение постоянного тока 220 В с током 1 А.

# **6 Расширенные настройки**

## **6.1 Изменение пределов сигнализации**

В меню "3 Setup" → "3.5 Str Set" →выберите цепь и нажмите «▼» чтобы перейти на страницу, где вы хотите изменить параметры.

#### **6.2 Настройка сигнала внутреннего сопротивления и порог срабатывания сигнализации.**

Значение по умолчанию составляет 50%, что означает, что внутренне сопротивление батареи выше на 50% по сравнению со стандартным порогом установленным в БМС01-CM. Этот порог можно изменить в меню «3 Setup» → «3.5 Str Set» → выбрать цепь, затем нажмите «▼», чтобы перейти на страницу «Times R», введите новый порог и сохраните.

#### **Изменение номера цикла внутреннего сопротивления**

Для одной цепочки батарей, если номер батареи меньше 60, номер цикла внутреннего сопротивления совпадает с номером батареи, если он больше 60, номер цикла равен 60. На странице «Cycle Set» в меню « 3.5 Str Set », номер цикла можно изменить на номер больше 10.

#### **Изменение интервала времени теста внутреннего сопротивления**

Каждый месяц тест будет выполняться автоматически, но можно изменить интервал на один или несколько дней на странице " R Interval" в меню "3.3 GL Set".

#### **6.3 Подключение еще одной цепи к тому же порту на шлюзе БМС01-СМ**

Каждый порт шлюза БМС01-CM назначается для одной цепи после «Easy Setup». Если вы хотите подключить датчики БМС01-TA и БМС01-TC другой цепи к одному и тому же порту, выполните следующие действия:

"3 Setup"  $\rightarrow$  "3.5 Str Set"  $\rightarrow$  Выберите цепь, затем нажмите « $\nabla$ » на странице "DCM addr", введите номер порта и адрес первого датчика БМС01-TA в цепи.

> Rd→S1→DCM addr COM1, 1

#### **6.4 Обновление прошивки онлайн**

Прошивка шлюза БМС01-CM может быть обновлена онлайн через порт LAN через Ethernet. Подключите компьютер к шлюзу БМС01-CM через Ethernet. Запустите IE на компьютере и введите адрес шлюза БМС01-CM (192.168.0.105):

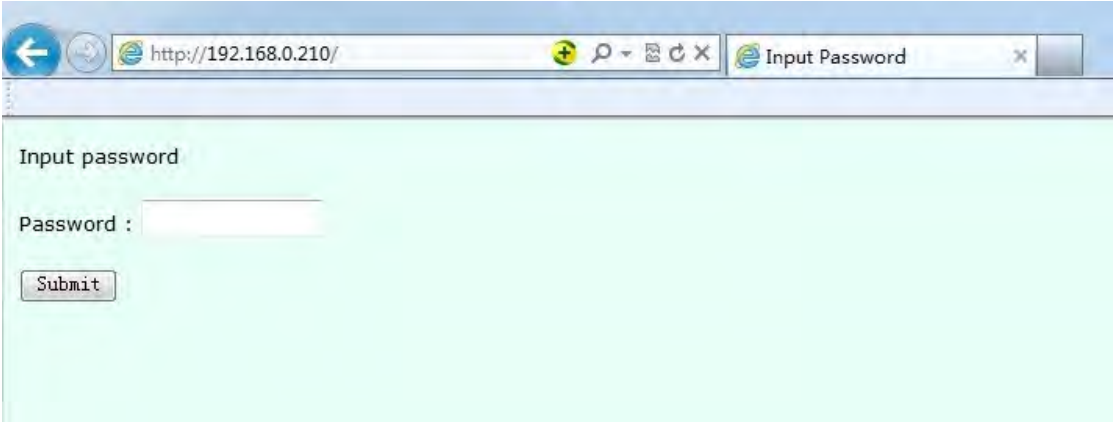

Введите 2022 в поле пароля:

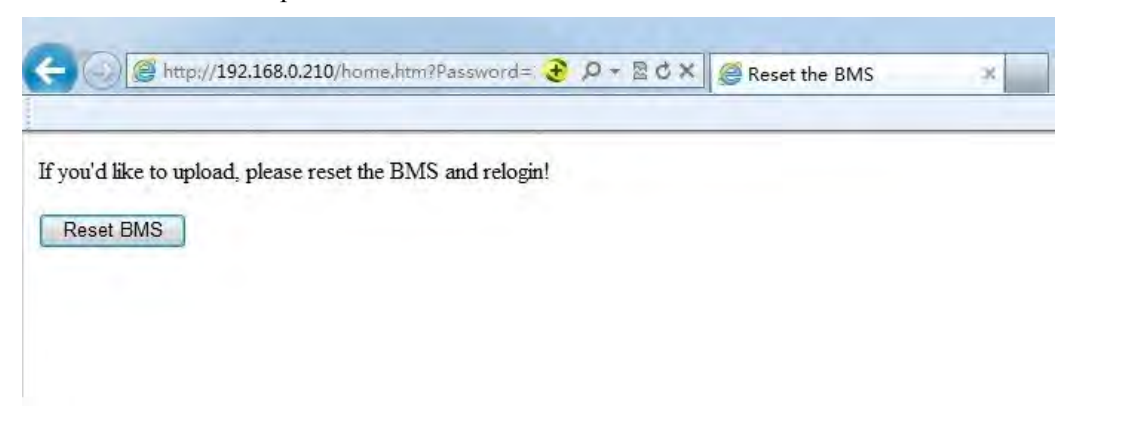

#### Нажмите «Reset BMS»:

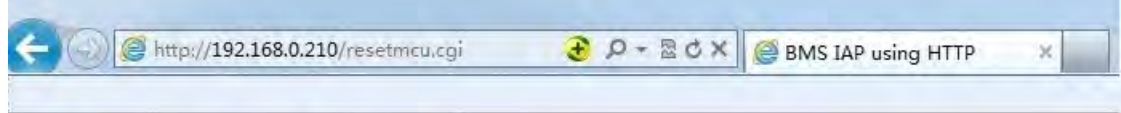

BMS Reset Done ! Please flash the webpage.

После перезагрузки сети введите admin в пустое поле User ID и 2022 в пустое поле Password::

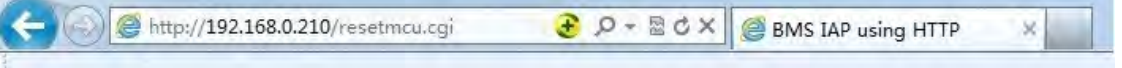

# Login

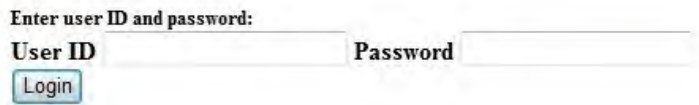

Выберите новый файл прошивки и нажмите «Upload»:

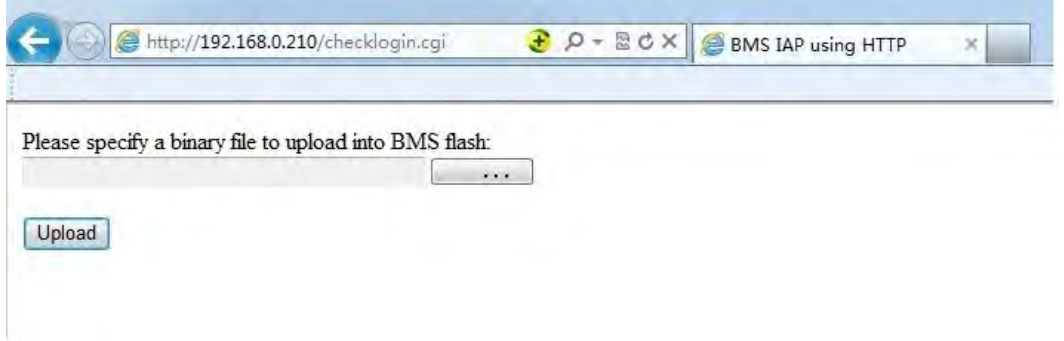

Процесс обновления начнется и завершится через несколько минут.

# **7 Описание меню**

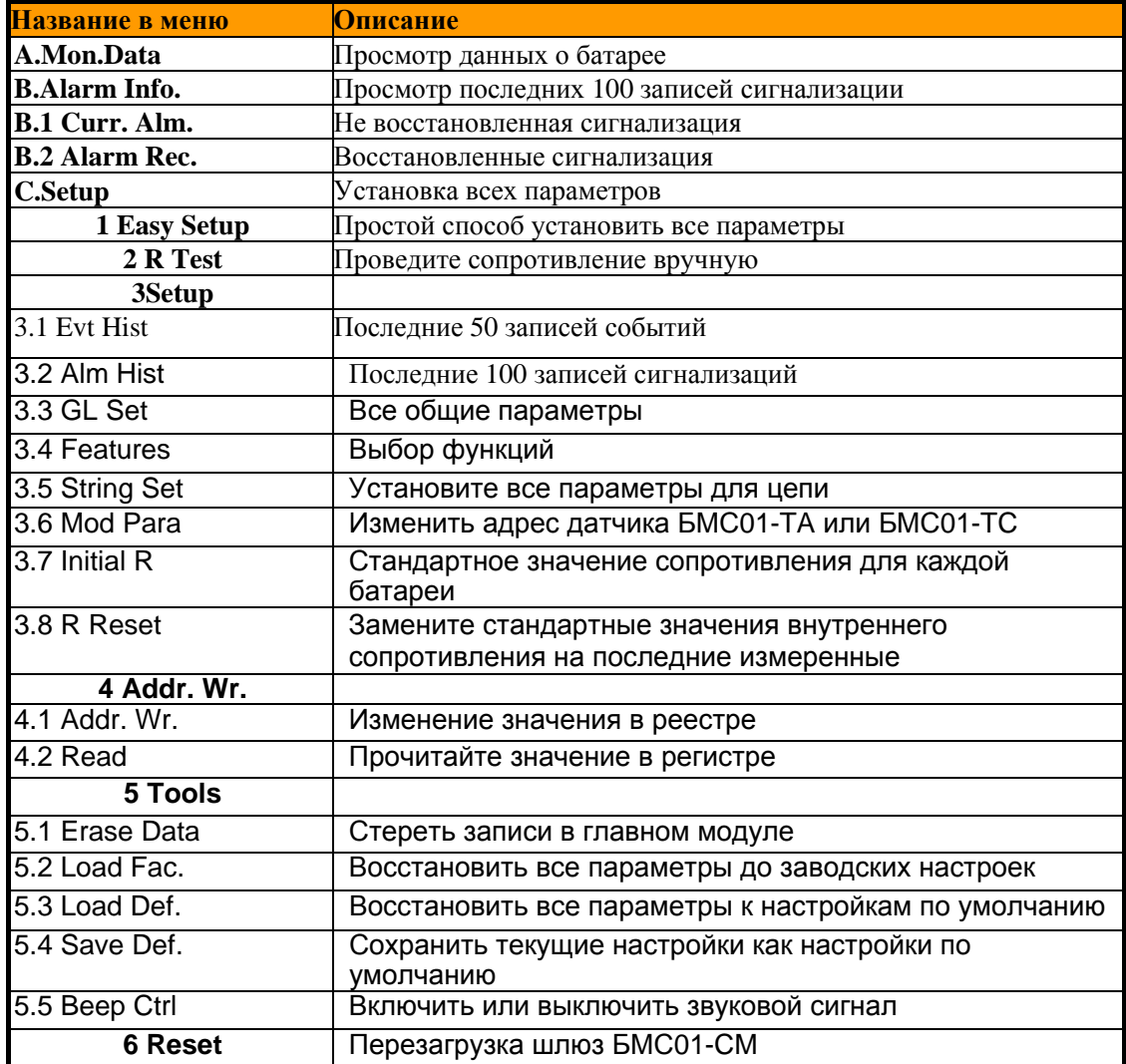